# **Packet Tracer – Skills Integration Challenge**

**Topology**

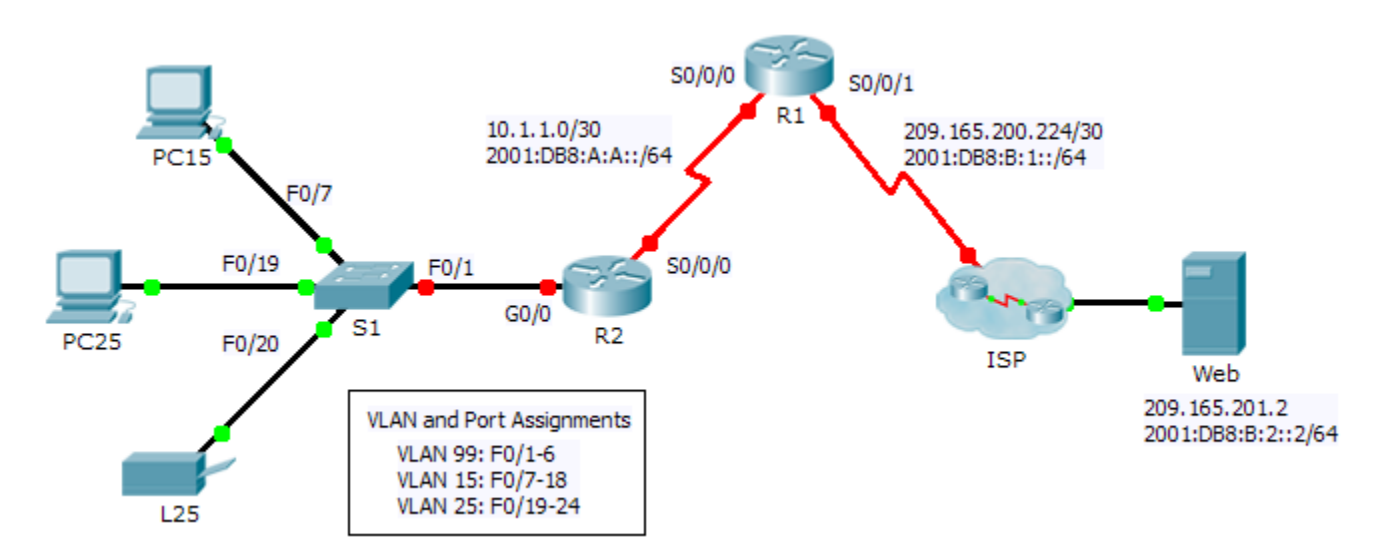

## **Addressing Table**

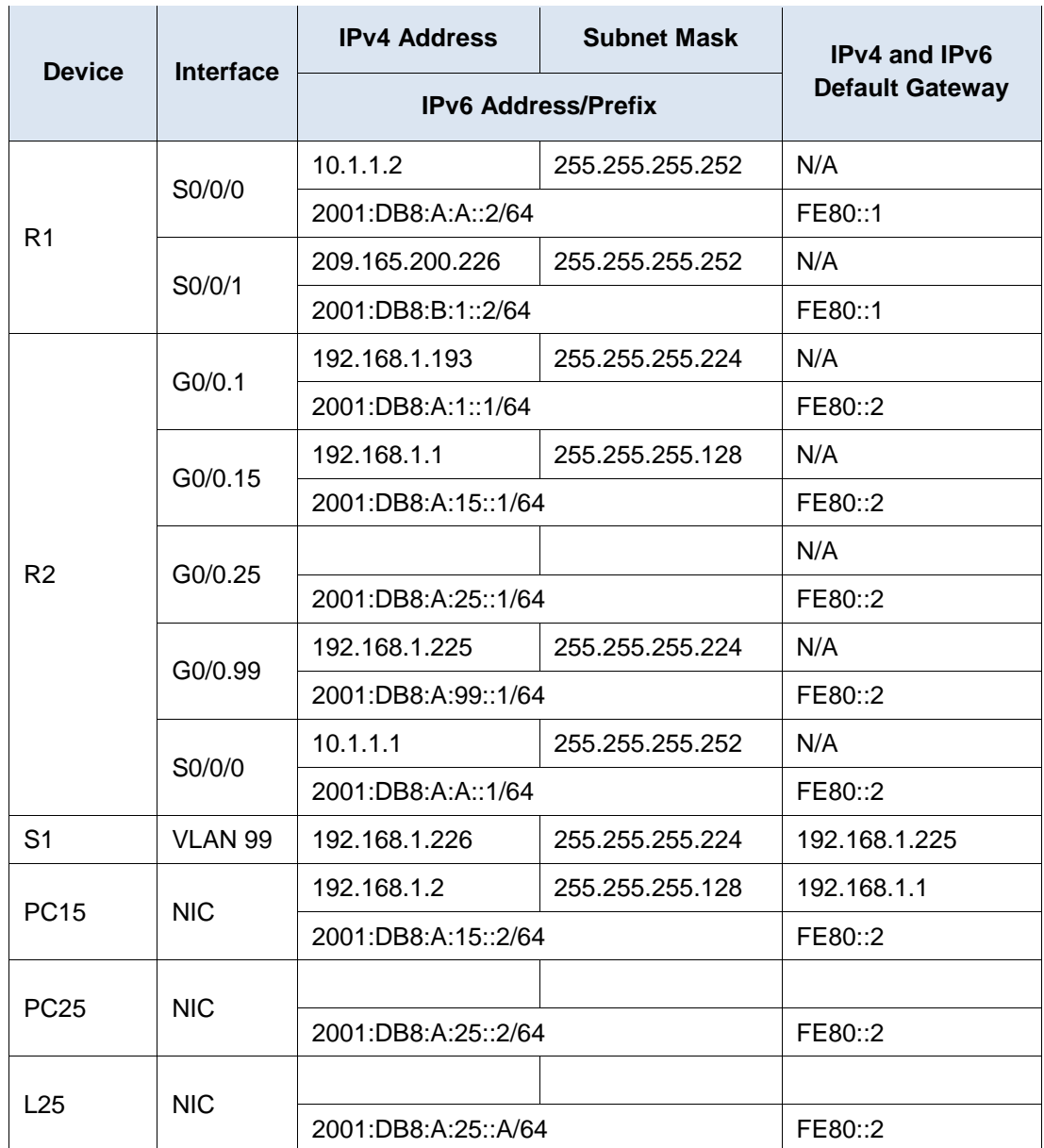

# **Background**

This activity allows you to practice a variety of skills including configuring VLANs, PPP with CHAP, static and default routing, using IPv4 and IPv6. Due to the sheer number of graded elements, you can click **Check Results** and **Assessment Items** to see if you correctly entered a graded command. Use the **cisco** and **class** passwords to access privileged EXEC modes of the CLI for routers and switches.

#### **Requirements**

#### **Addressing**

• The addressing scheme uses the 192.168.1.0/24 address space. Additional address space is available between VLAN 15 and VLAN 1. VLAN 25 needs enough addresses for 50 hosts. Determine the subnet and complete the subnet table below.

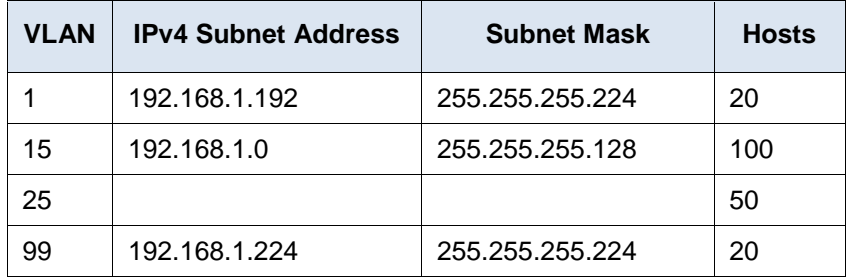

- Complete the **Addressing Table** by assigning the following addresses to VLAN 25:
	- **R2 G0/0.25** First IPv4 address
	- **PC25** 2<sup>nd</sup> IPv4 address
	- **L25** Last IPv4 address
- Configure IPv4 addressing on the necessary end devices.
- On **R2**, create and apply IPv4 and IPv6 addressing to the G0/0.25 subinterface.

#### **VLANs**

- On **S1**, create VLAN 86 and name it **BlackHole**.
- Configure **S1** ports in static mode with the following requirements:
	- **F0/1** is the native trunk for VLAN 99.
	- **F0/7 - F0/18** as access ports in VLAN 15.
	- **F0/19 - F0/24** as access ports in VLAN 25.
	- **G1/1 - 2** and **F0/2 - F0/6** are unused. They should be properly secured and assigned to the **BlackHole** VLAN.
- On **R2**, configure inter-VLAN routing. VLAN 99 is the native VLAN.

#### **PPP**

Configure **R1** and **R2** to use PPP with CHAP for the shared link. The password for CHAP is **cisco**.

#### **Routing**

- On **R1**, configure IPv4 and IPv6 default routes using the appropriate exit interface.
- On **R2**, configure an IPv6 default route using the appropriate exit interface.
- Configure IPv4 OSPF using the following requirements:
	- Use process ID 1.
	- Routers **R1** and **R2** are in area 0.
	- **R1** uses router ID 1.1.1.1.
	- **R2** uses router ID 2.2.2.2.
	- Advertise specific subnets.
	- On **R1**, propagate the IPv4 default route created.
- Configure IPv6 OSPF using the following requirements:
	- Use process ID 1.
	- Routers **R1** and **R2** are in area 0.
	- Configure OSPF on appropriate interfaces on **R1** and **R2**.
- **R1** uses router ID 1.1.1.1.
- **R2** uses router ID 2.2.2.2.

## **Connectivity**

All devices should be able to ping the web server.